# THE PROGRAM ADMINS

# CITI Program Admins Access

- $\triangleright$  Search & add members
- $\triangleright$  Update member accounts: email, password reset, remove affiliation
- $\triangleright$  Add & remove courses for members, view course completion history for members
- $\triangleright$  Review course catalog and admin list

# Campus Affiliations

 $\triangleright$  Admins cannot add an affiliation to an existing member. The member will need to do this.

# CITI Program Admins Can Request:

(by emailing [CustomerServices@rfsuny.org](mailto:CustomerServices@rfsuny.org))

- Merge duplicate member accounts
- $\triangleright$  Updates to your course catalog
- $\triangleright$  Update to admins
- $\triangleright$  Training for CITI Program admins

Adding members: individuals can create their own accounts and affiliate themselves to your institution, or you can create accounts for them by going to: Admin>Members>Add a Member to My Institution.

If you set up an account for a member, they will get an email from CITI Program once you complete the form with info on how to access CITI Program. You will also get an email letting you know the account has been created.

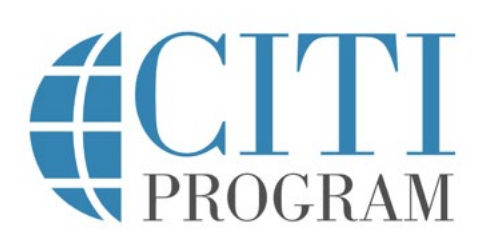

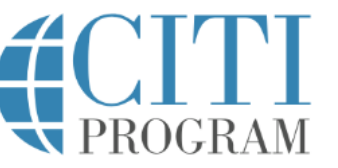

**My Courses** 

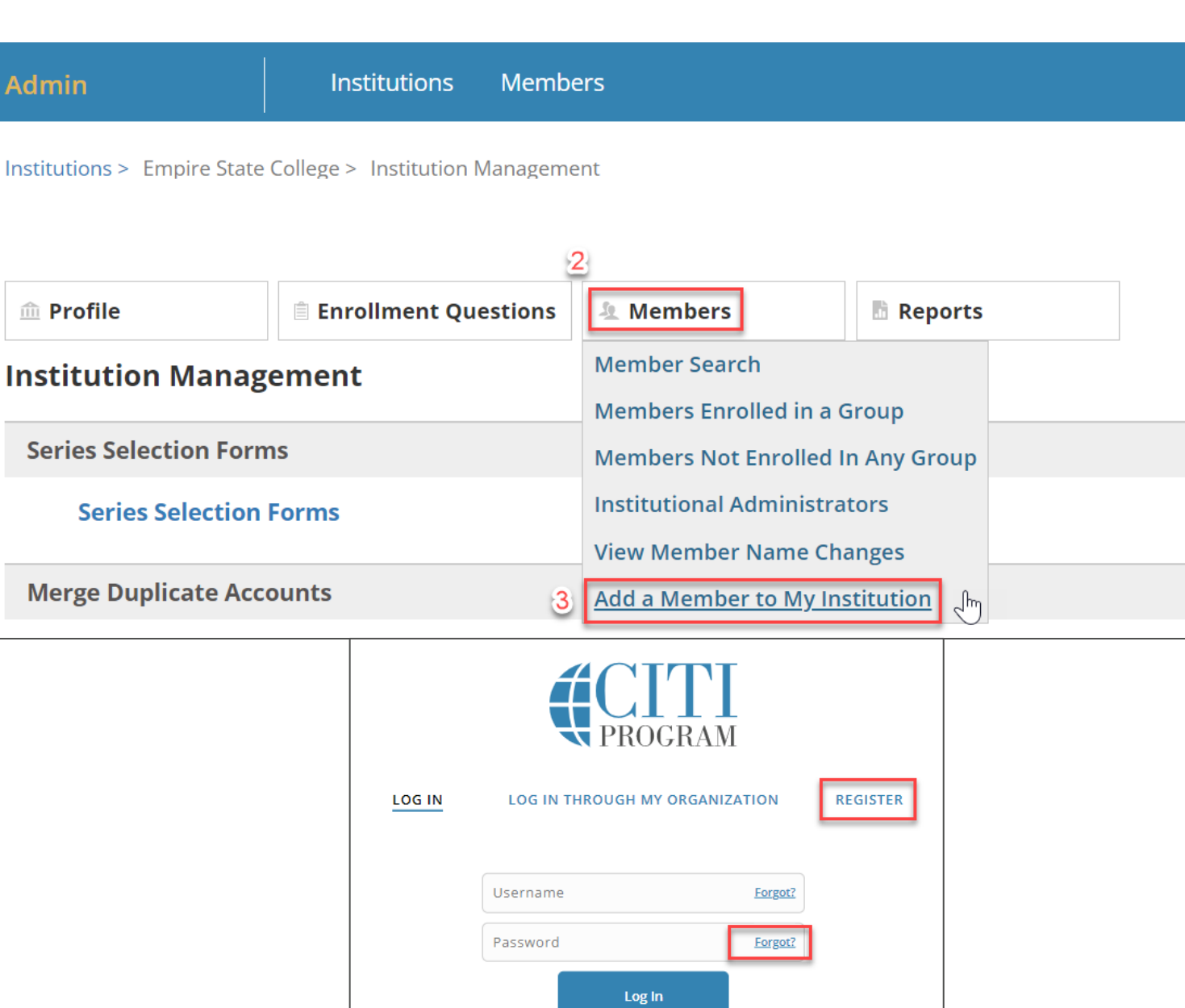

**My Records** 

My CE/CMEs

**Support** 

Admin

Member Search: you can search for members by going to Admin>Members>Member Search.

You can search by name, email, etc.

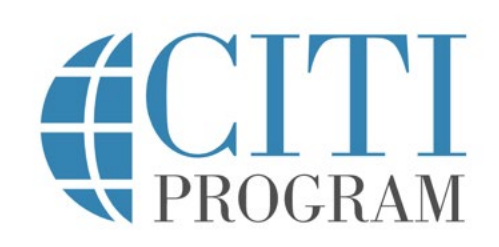

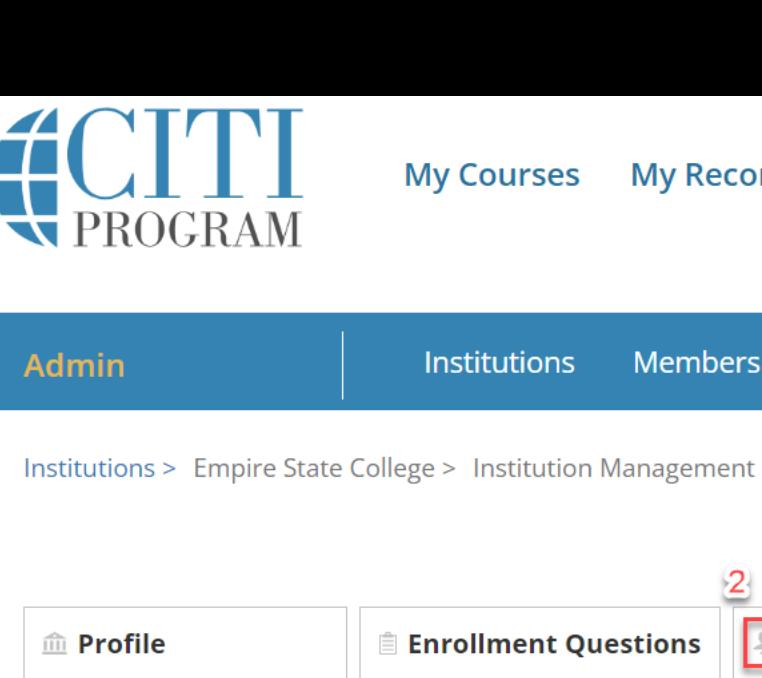

My Records My CE/CMEs **Support** Admin **Members**  $|2|$ **Enrollment Questions Lembers Reports**  $\mathbf{3}$ Member Search **Institution Management**  $\sqrt{\frac{1}{2}}$ **Members Enrolled in a Group Series Selection Forms Members Not Enrolled In Any Group Institutional Administrators Series Selection Forms** 

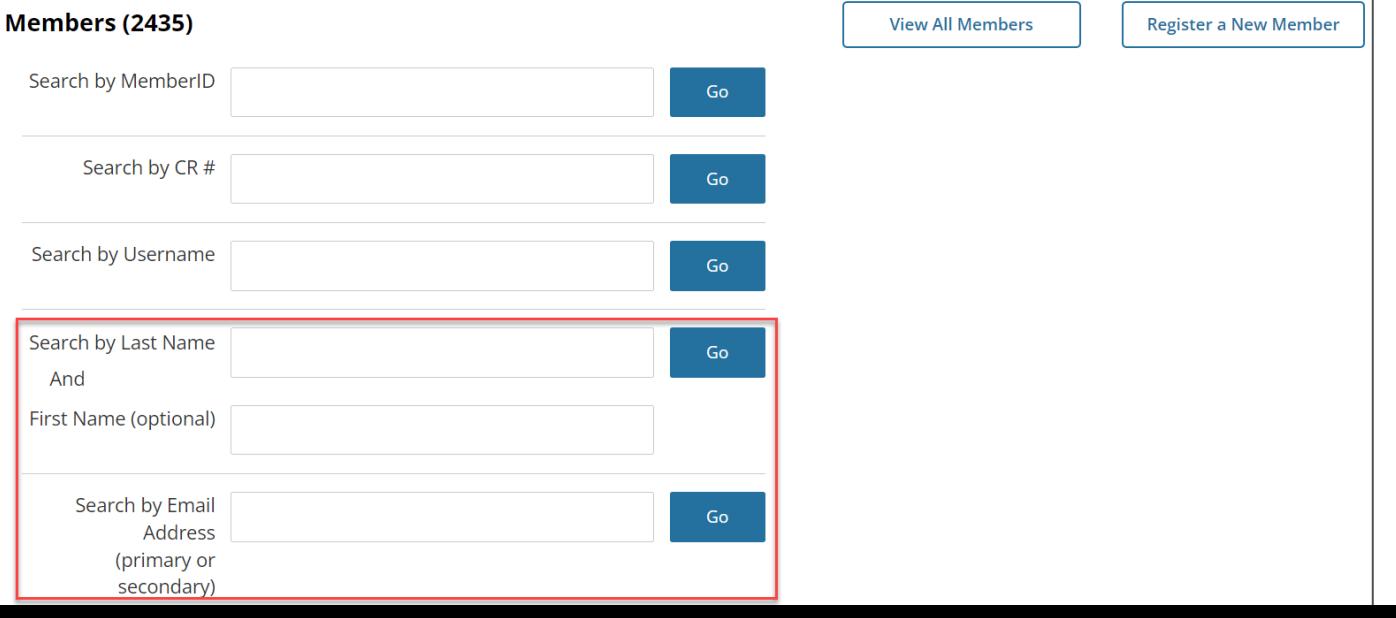

Member Information: from a member's profile, you can update their email addresses or send a password reset email.

You can also view when the account was created and when they last logged in.

Note: we highly recommend institutional emails be used for the username as this will help with the future SSO project. Once a username is established by the user, we cannot change it.

**PROGRAM** 

Institution Management > Member Information

#### **Member Information for Michael Tester (3325175)**

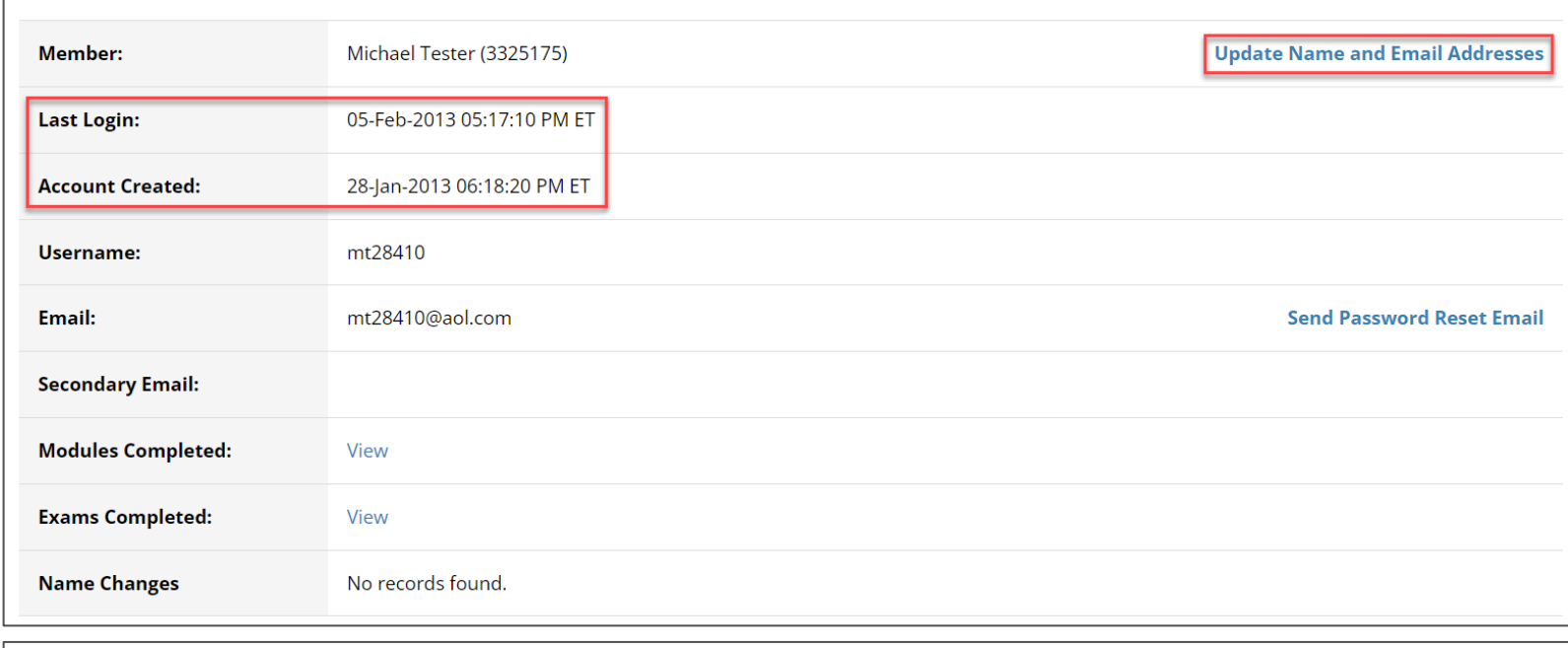

Institution Management > Member Information > Update name and Email Addresses

#### **Update name and Email Addresses - Michael Tester (ID:3325175)**

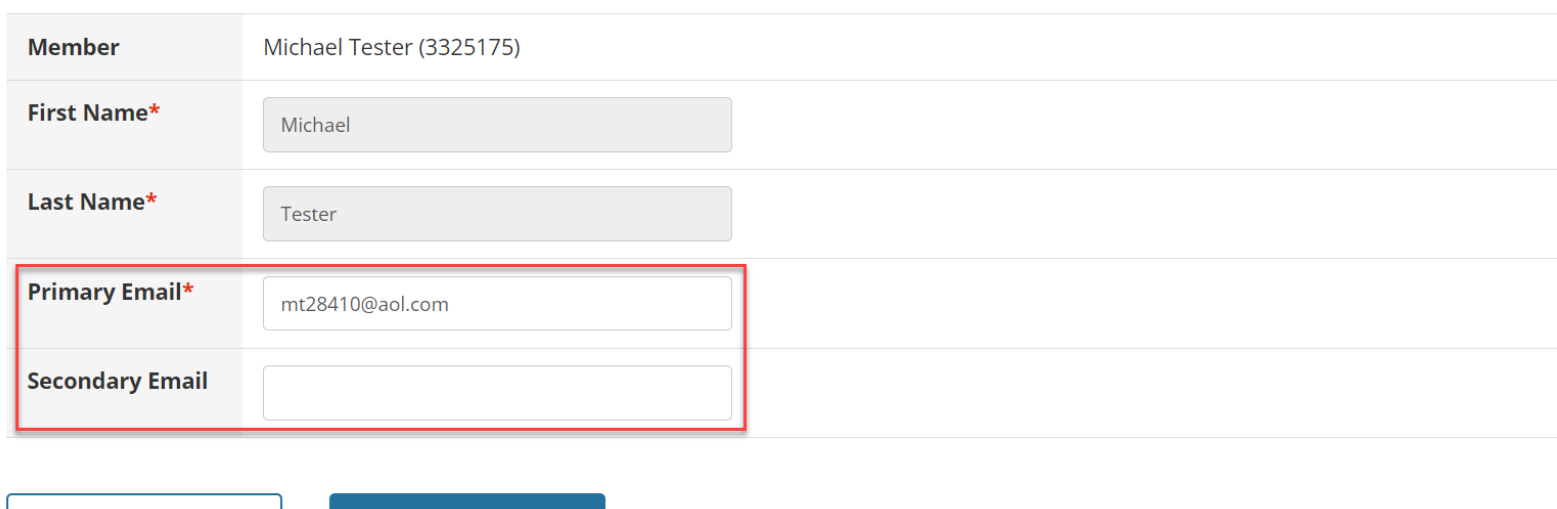

Cancel

**Update** 

Member Information: from a member's profile, you can update their email addresses or send a password reset email.

Users can use the password reset functionality from the login screen or you can send them a password reset email from their account.

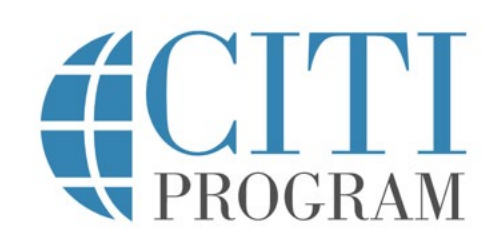

Institution Management > Member Information

#### **Member Information for Michael Tester (3325175)**

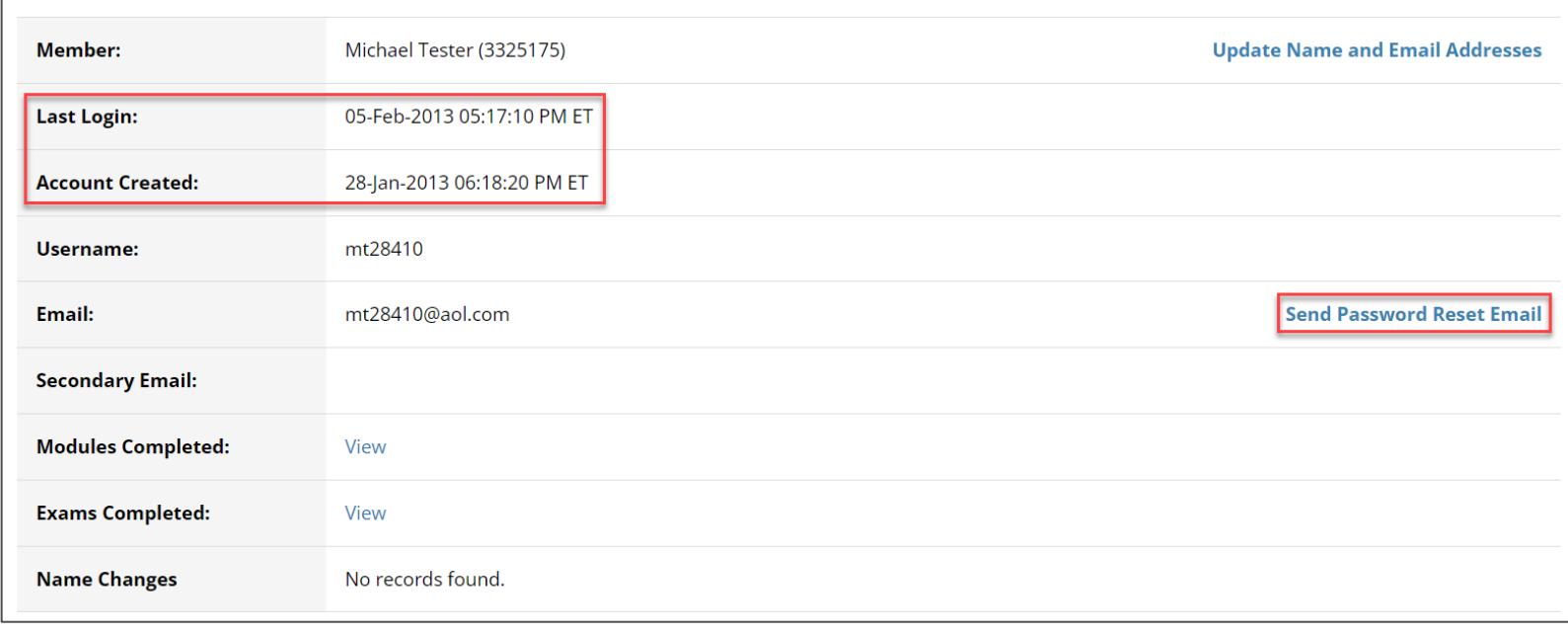

#### Institution Management > Member Information > Send Password Reset Email

#### Send Password Reset Email - Michael Tester (ID:3325175)

Please confirm that you wish to resend the password reset email to the member shown below.

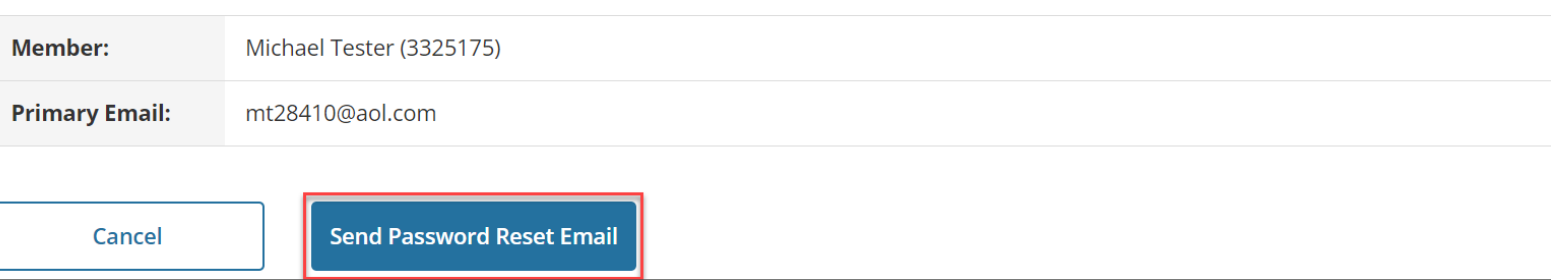

Affiliations: from the member's profile, you will be able to see SUNY institutions they are affiliated with and the courses under each institution.

You can add and remove courses for the member and if the member is no longer associated with your institution, we recommend that you remove their affiliation. They retain their course completion but cannot sign up for additional courses.

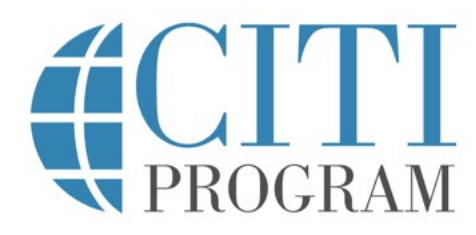

**Affiliated Institutions: SUNY Upstate Medical University (ID: 283)** Member Info ||Add Courses | Remove Courses | Remove Affiliation **Course Completion History View Institution Curricula Information** 

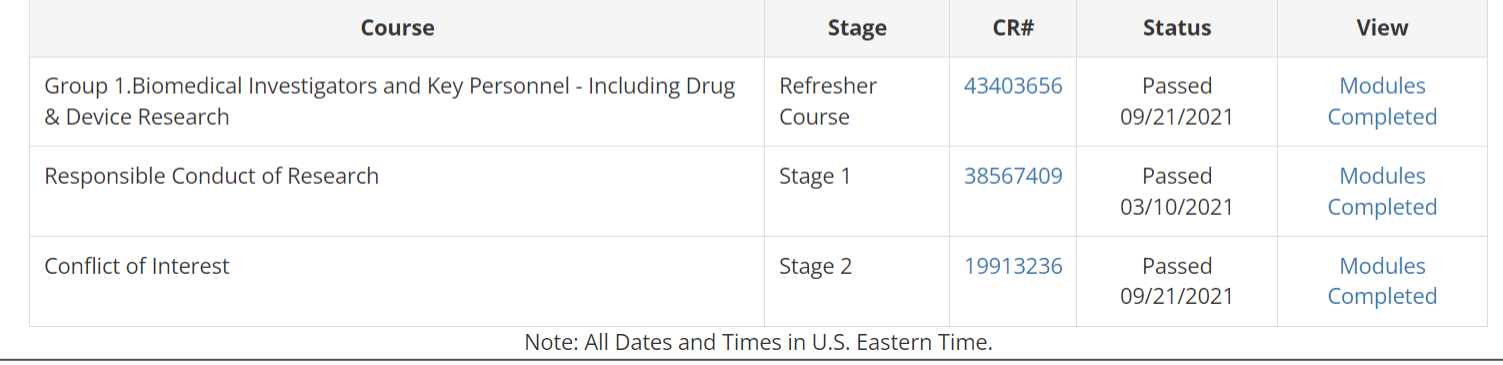

Institution Management > Member Information > Remove Affiliation

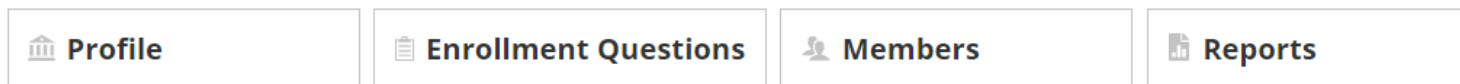

#### **Remove Affiliation for Empire State College- Michael Tester (ID:3325175)**

You have chosen to remove the affiliation with Empire State College for Michael Tester (3325175). They will be unenrolled from all groups at Empire State College.

Completion Reports that they have earned from Empire State College will not be deleted.

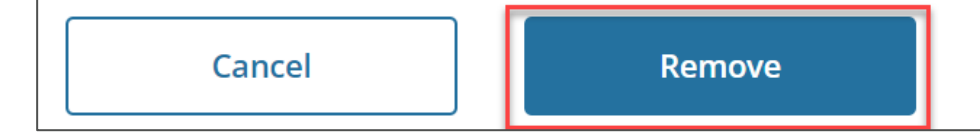

Member list: You can view and export a list of all your members by going to Admin>Members>Member Search>View All Members>Download Excel Spreadsheet.

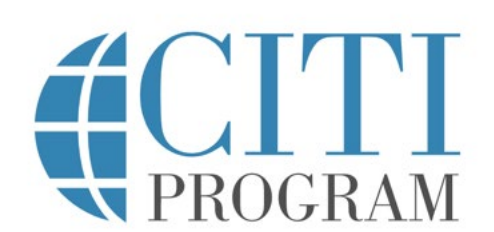

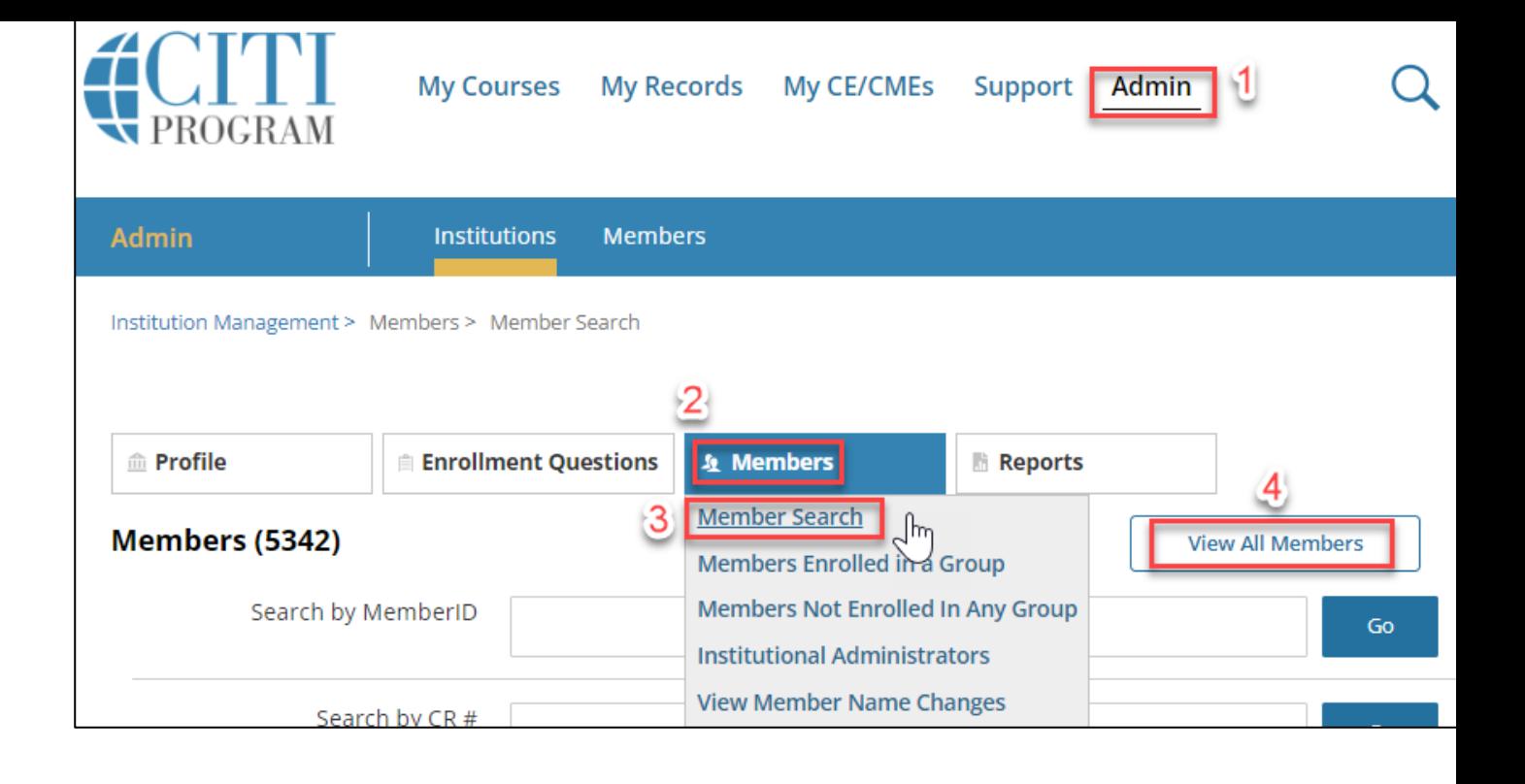

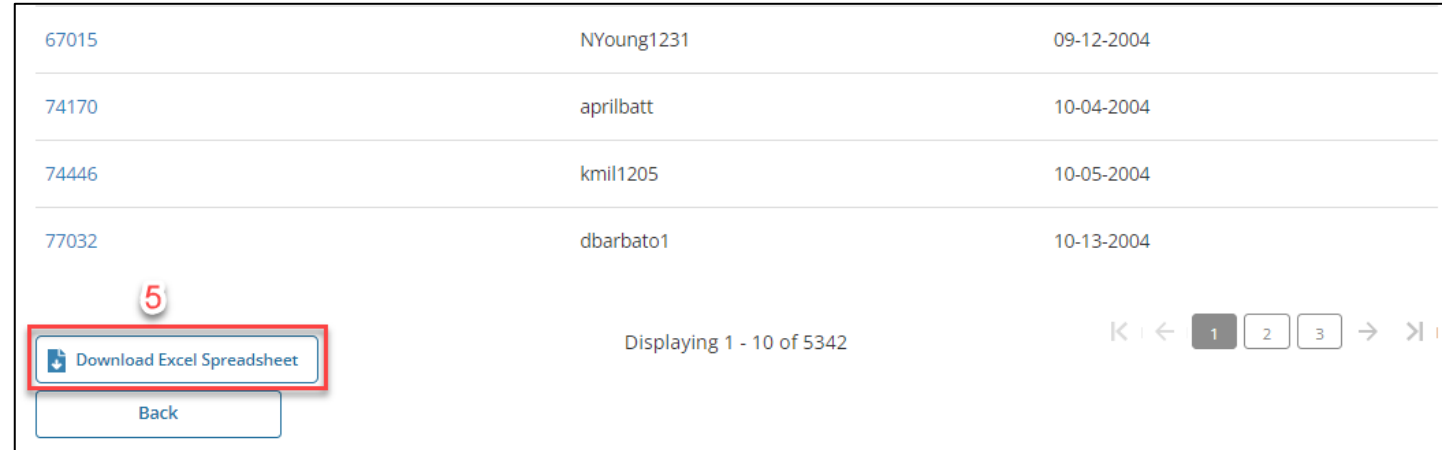

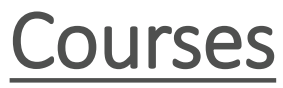

Active Courses: to see your list of active courses, go to: Admin>Reports>Report Menu> Active Courses Being Used

We recommend you review your list of courses and modules within the courses every 3 years.

Send any course updates to [CustomerServices@rfsuny.org](mailto:CustomerServices@rfsuny.org).

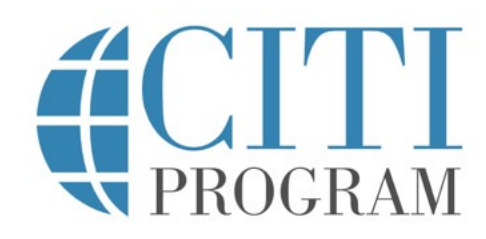

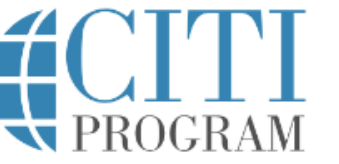

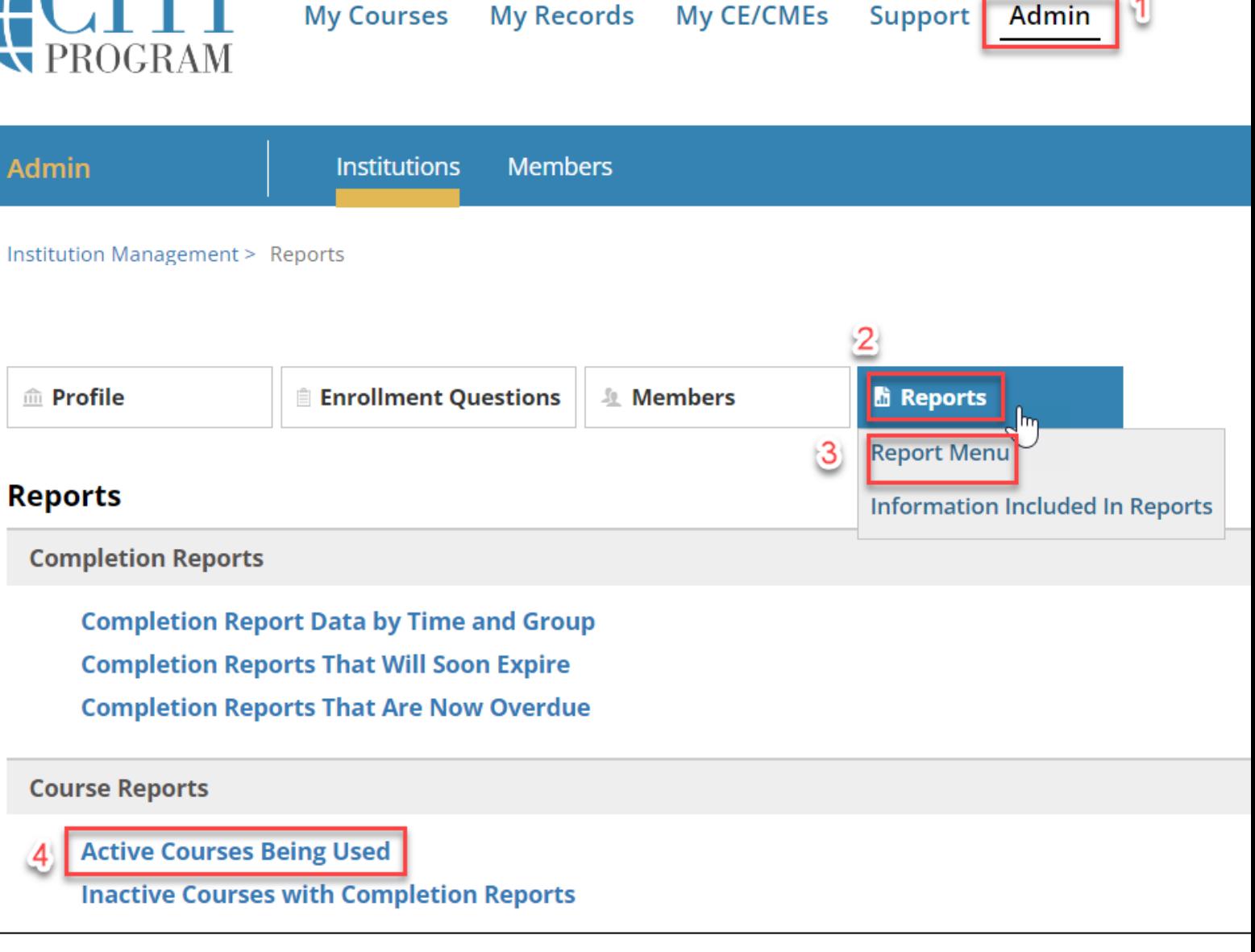

### **Courses**

Active Courses: to see your list of active courses, go to: Admin>Reports>Report Menu> Active Courses Being Used

This is what the report looks like. You can see the number of times the course has been taken and drill down even further to see modules in each course and how many people have taken the course.

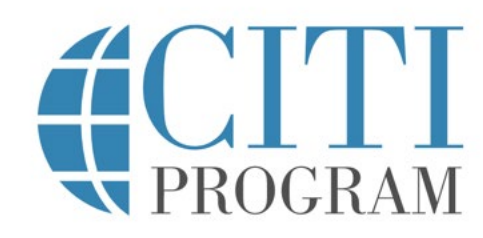

# **Active Courses Being Used**

Institution Management > Reports > Active Courses Being Used

#### **Active Courses Being Used**

- Click the stage to view the modules as they appear in the gradebook
- Click the number of completion reports earned to view a list of completion reports

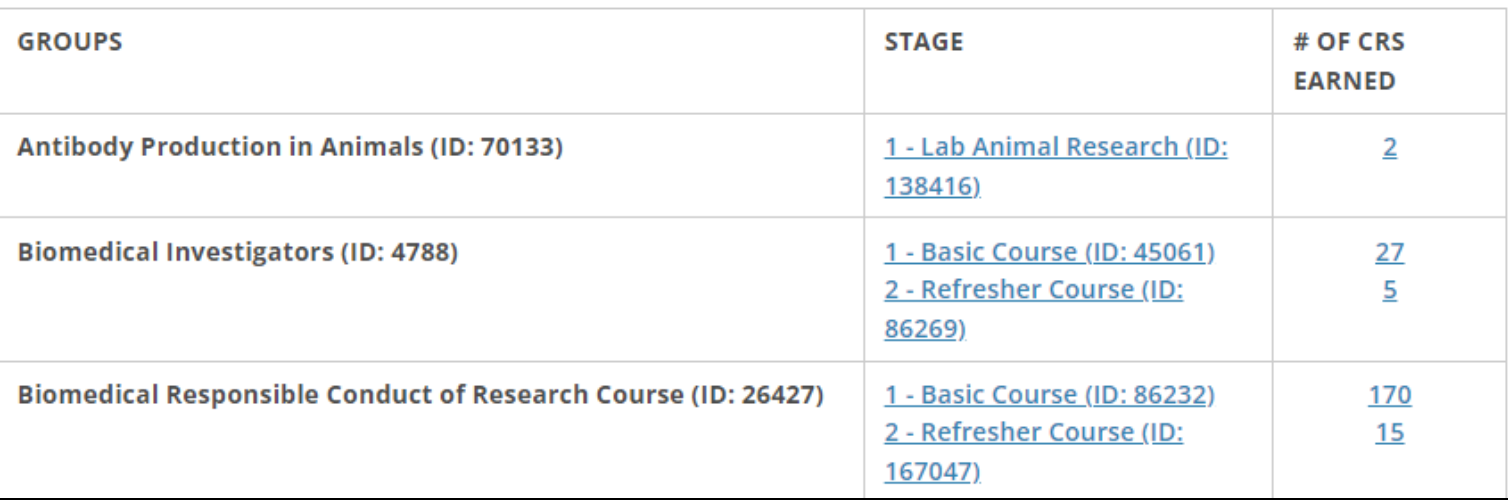

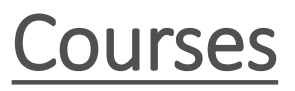

All course changes must come through RF Central Office so that we can verify that they are in line with the RF Wide Agreement with CITI Program.

To add a new course that is part of our agreement:

- 1. Go to Admin>Series Selection Form and search for the course you would like to add.
- 2. Complete the form and email it to [CustomerServices@rfsuny.org](mailto:CustomerServices@rfsuny.org).

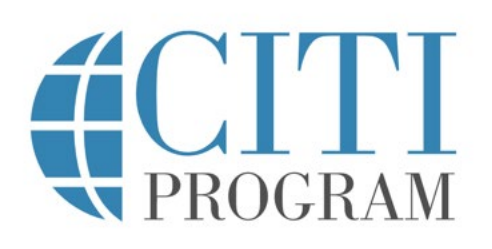

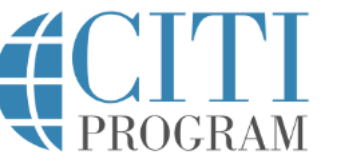

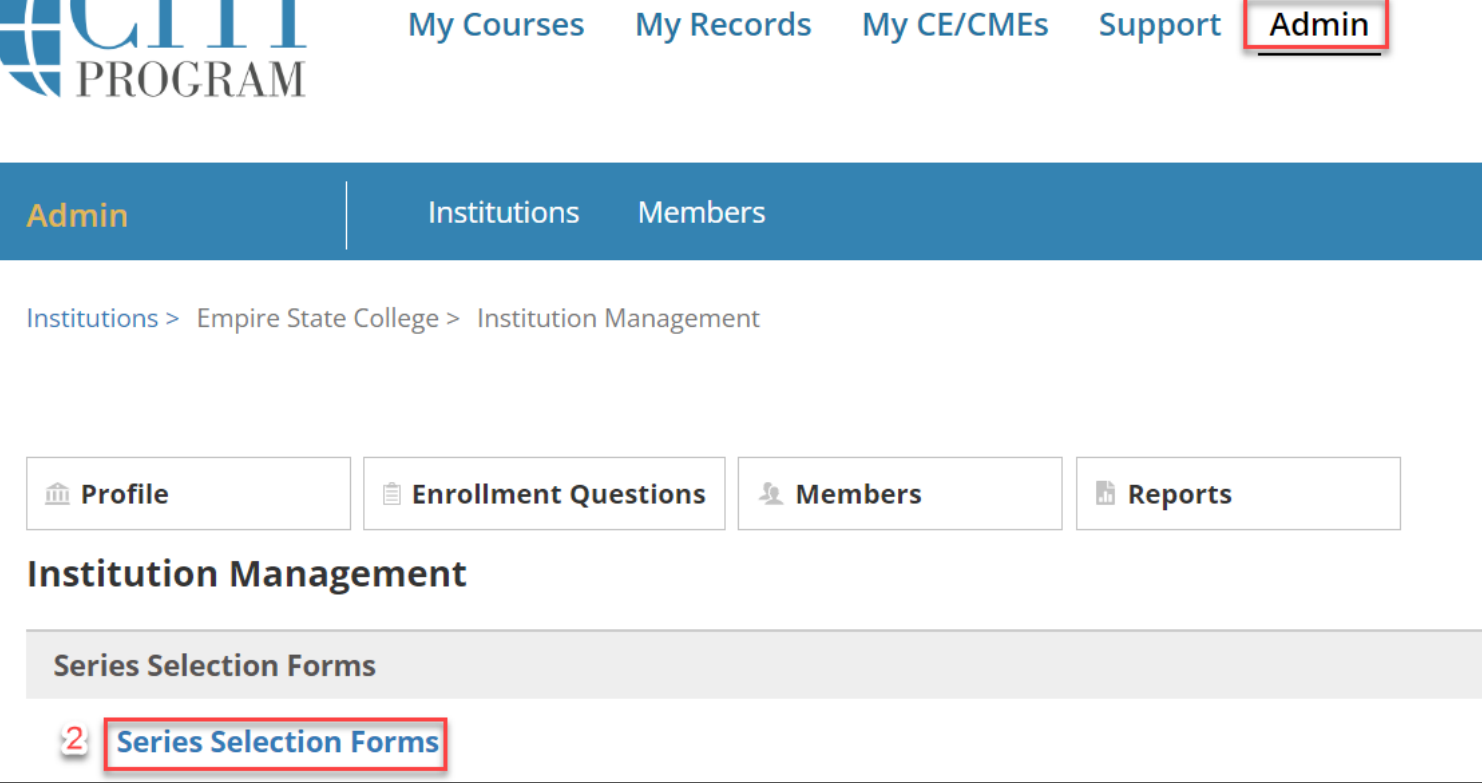

If you are interested in a course that is not part of our agreement, please email [CustomerServices@rfsuny.org](mailto:CustomerServices@rfsuny.org).

## Admins

To see your current list of admins and the modules they can access: Admin>Members>Institutional Administrators.

Reminder: remove admins (and remove their affiliation with your campus) as they leave your organization or change roles. We recommend you review your list of admins annually.

Send all admin updates to

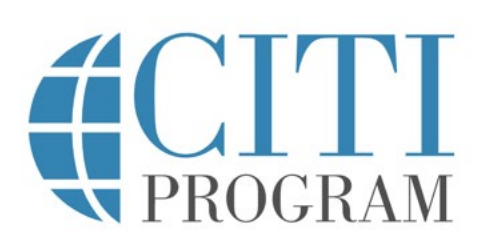

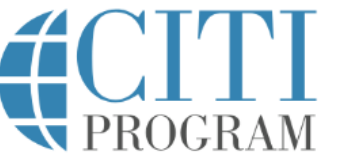

**My Courses My Records** 

My CE/CMEs **Support**  Admin

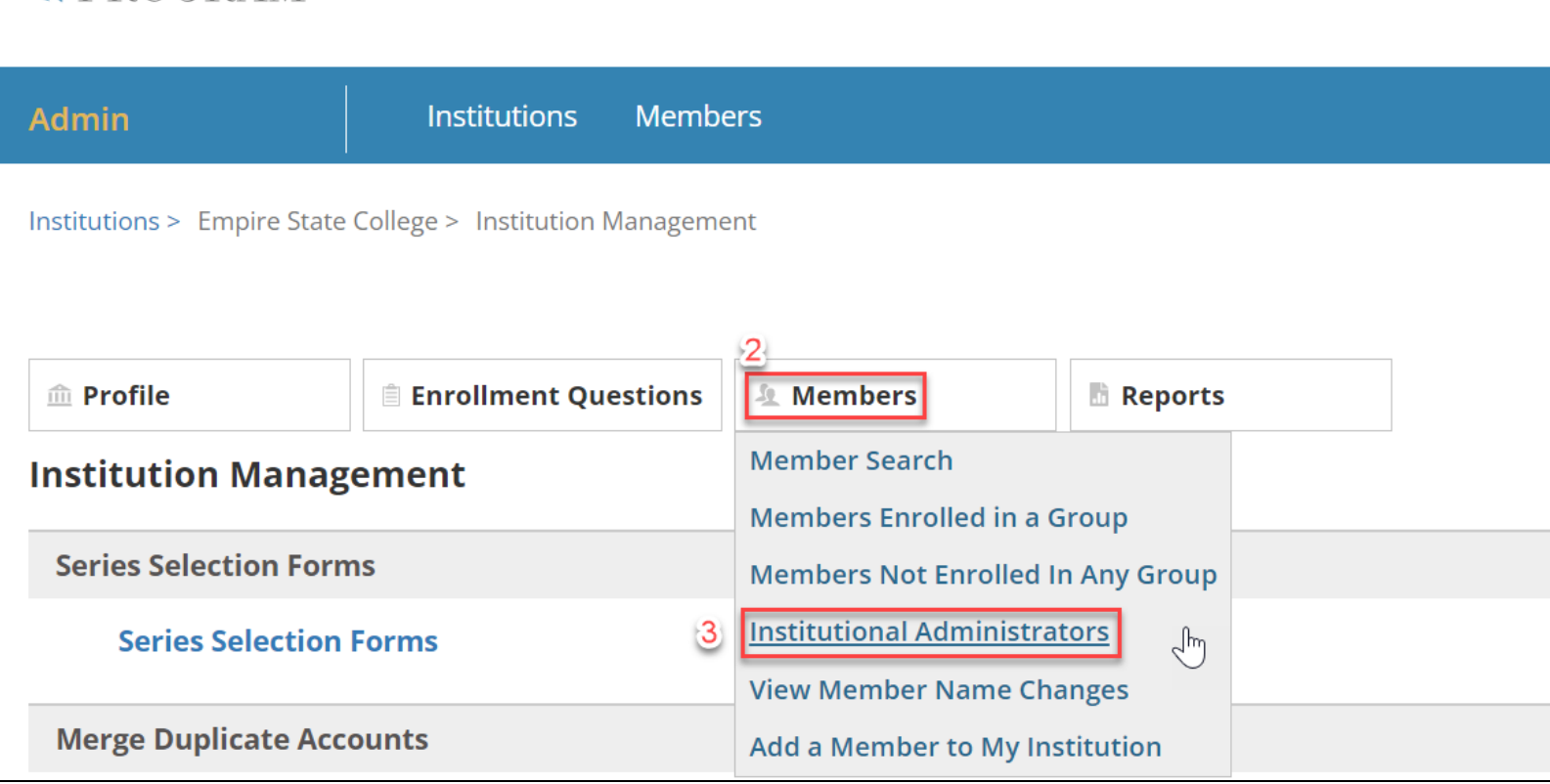

[CustomerServices@rfsuny.org](mailto:CustomerServices@rfsuny.org). CITI Program Admins are also added to the

[citiprogramadministrators@rfsuny.org](mailto:citiprogramadministrators@rfsuny.org) distribution list. If you believe you are not on the list, please email [CustomerServices@rfsuny.org.](mailto:CustomerServices@rfsuny.org)

## Merge

Merging accounts: to merge duplicate accounts, send an email to [CustomerServices@rfsuny.org](mailto:CustomerServices@rfsuny.org) with the following information:

- 1. Name and ID of the account you want to keep
- 2. Name and ID of the account(s) you want to merge

! CITI Program data is synced with PACS nightly. Cleaning up duplicate accounts will help with issues with the sync.

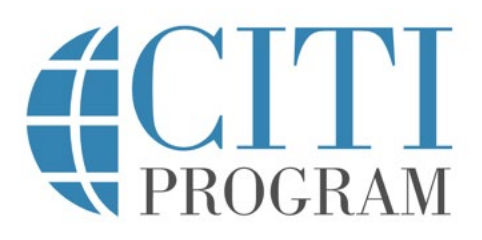

# Support

For any questions related to CITI Program or requests for training, please send an email to [CustomerServices@rfsuny.org.](mailto:CustomerServices@rfsuny.org)

# Thank you!

CITI Program Support Team: Anna Hartz, Linh Hoang